## Правила проведення ІV Відкритого марафону з української мови

## І. Загальні положення

1. ІV Відкритий марафон з української мови (далі – Марафон) проводиться з метою розвитку в учнівської та студентської молоді стійкої мотивації й свідомого прагнення до вивчення української мови, формування компетентностей комунікативно доцільно й виправдано користуватися засобами мови в різних життєвих ситуаціях і сферах спілкування.

2. Організатором Марафону є Державна наукова установа «Інститут модернізації змісту освіти» за сприяння Асоціації інноваційної та цифрової освіти та компанії «UBOS.tech».

3. Учасниками Марафону є учні 3–11 класів закладів загальної середньої освіти, учні закладів професійної (професійно-технічної) освіти, студенти закладів фахової передвищої та вищої освіти.

4. Участь у Марафоні є добровільною та безоплатною.

5. Учасники Марафону несуть відповідальність за дотримання принципів академічної доброчесності.

6. Обробка персональних даних учасників Марафону здійснюється з дотриманням вимог Закону України «Про захист персональних даних».

## ІІ. Порядок проведення Марафону

7. Марафон проводиться з 01 по 24 грудня 2023 року в чотири етапи у форматі комп'ютерного тестування з вибором однієї правильної відповіді.

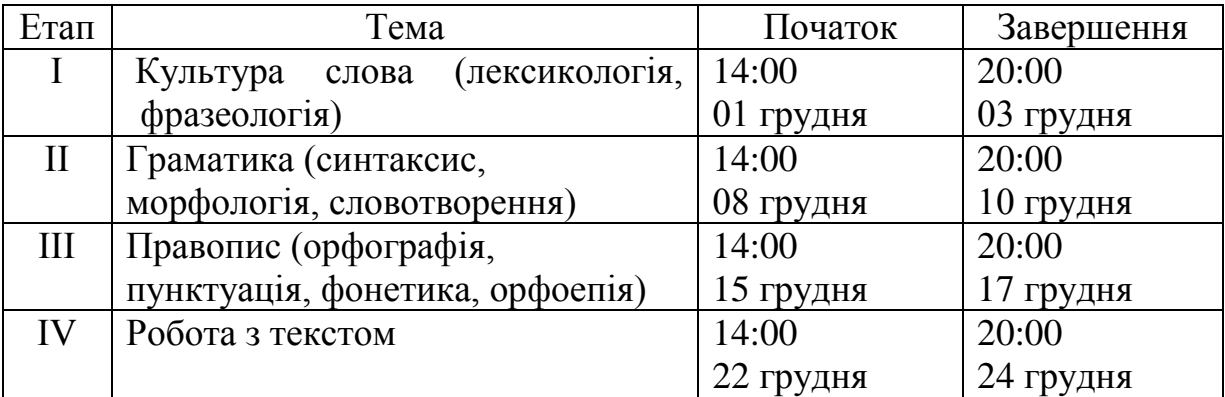

8. Для участі в Марафоні необхідно до 01 грудня зареєструватися за покликанням <https://cutt.ly/3wQRe5GO> на платформі з визначення рівня знань [\(https://www.aitest.in.ua/\)](https://www.aitest.in.ua/). Інструкція щодо реєстрації на Марафон додається.

Реєстрація на Марафон буде відкрита до 24 грудня 2023 року. Приєднатися до Марафону можна протягом усього періоду проведення змагання. Завдання етапів Марафону, які вже завершені відповідно до графіку, поданому в п. 7, не будуть доступні для виконання.

ІІІ. Визначення призерів Марафону

9. Результатом Марафону є сума балів за завдання всіх етапів, які пройшов учасник.

10. Призерами Марафону стають учасники, які набрали найбільшу кількість балів у рейтинговому порядку та посіли 1–3 місця в кожній категорії Марафону (далі – призери).

11. Призери Марафону отримують дипломи.

Учасники, які не посіли призові місця, але взяли участь у Марафоні, незалежно від кількості пройдених етапів, отримують сертифікати.

\_\_\_\_\_\_\_\_\_\_\_\_\_\_\_\_\_\_\_\_\_\_\_\_\_\_\_\_

## ІНСТРУКЦІЯ з реєстрації на IV Відкритий марафон з української мови

1. Перейдіть за покликанням https://cutt.ly/3wQRe5GO та зазначте необхідні для реєстрації дані (ім'я, прізвище; клас / заклад освіти; країна, область; email).

Створіть пароль та підтвердьте його. Далі натисніть кнопку **«Зареєструватись»** (див. скрін 1).

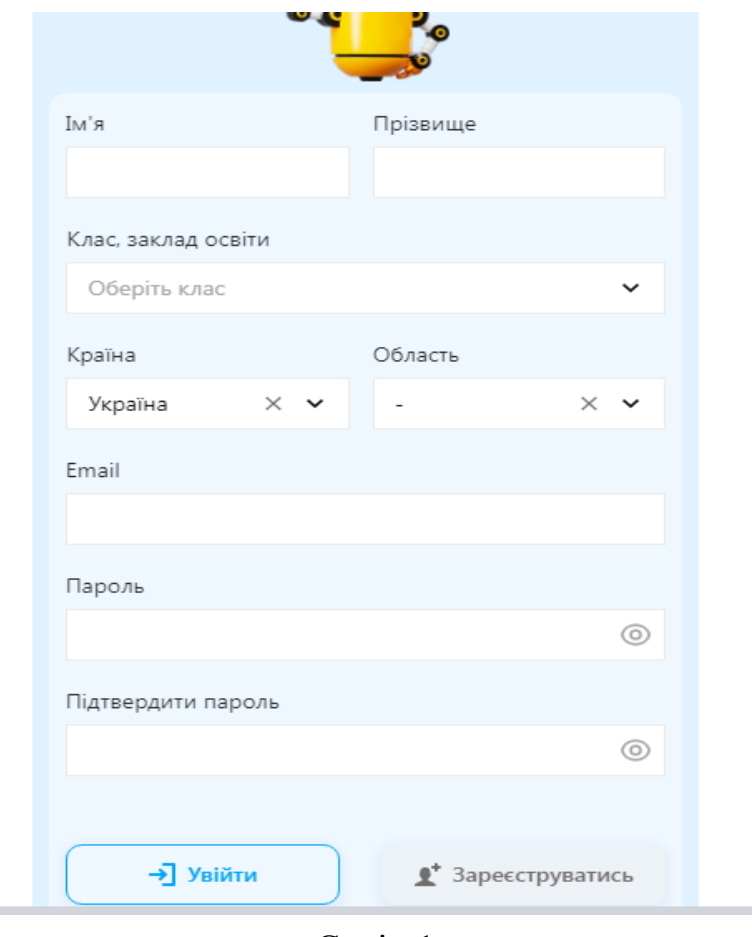

Скрін 1

**Увага!** При повторних входах зареєстрований учасник користується кнопкою **«Увійти».**

**Рекомендуємо** зберегти в окремому файлі зазначений вами email та створений пароль.

2. Після того, як ви натиснете кнопку «Зареєструватись», на екрані монітора з'явиться повідомлення (див. скрін 2).

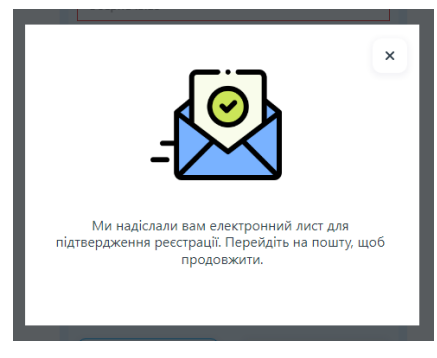

Скрін 2

Перевірте вхідні повідомлення у вказаній вами електронній скринці. Вам має надійти повідомлення про підтвердження email-адреси (див. скрін 3).

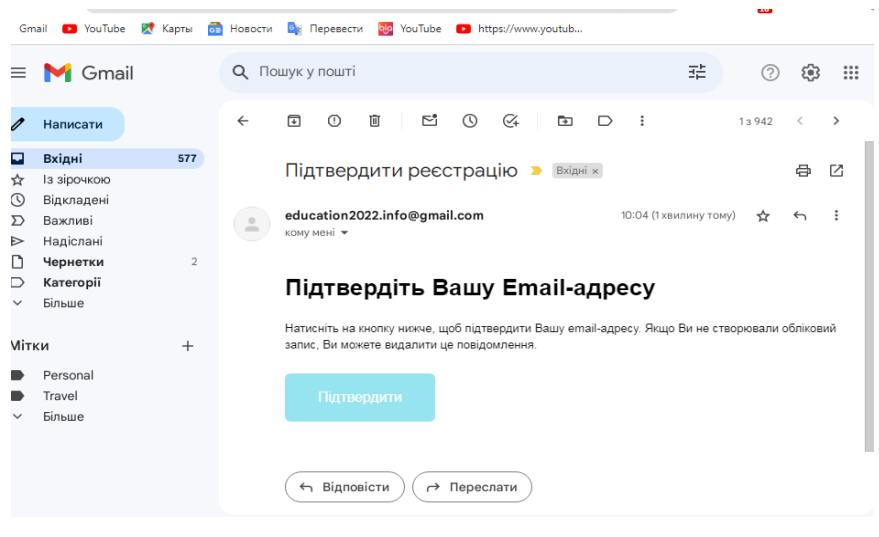

Скрін 3

Для підтвердження email-адреси натисніть кнопку **«Підтвердити»**.

4. На екрані монітору з'явиться форма для входу на платформу з визначення рівня знань.

Впишіть email і пароль, зазначені вами під час реєстрації, натисніть кнопку **«Увійти»** (див. скрін 4). Таким чином ви станете учасником IV Відкритого марафону з української мови (далі – Марафон).

ä

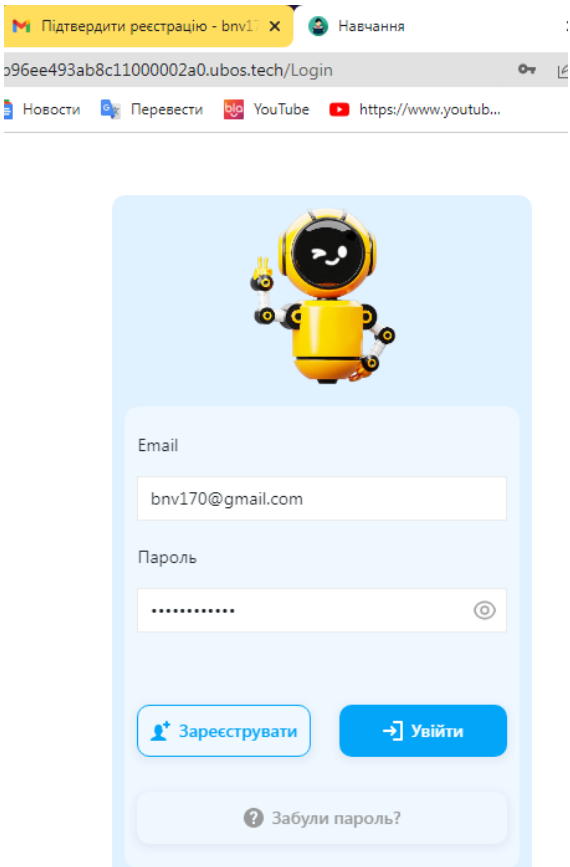

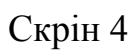

5. Ви опинилися на головній сторінці платформи з визначення рівня знань. Для переходу до Марафону оберіть кнопку **«Конкурси»** (див. скрін 5).

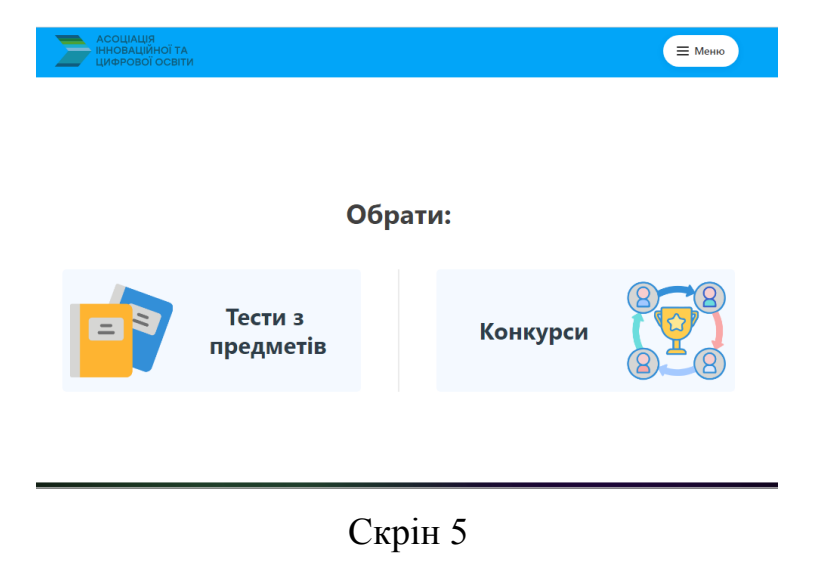

6. Для переходу до завдань Марафону натисніть кнопку **«Розпочати»** (див. скрін 6).

**Увага!** Для отримання інформації щодо перебігу Марафону приєднайтеся до Телеграм-каналу Марафону <https://t.me/+PIKgmtacpGtmNzcy> . Якщо ви знайдете помилку в завданнях Марафону, просимо повідомити на електронну пошту [ukrmovamarafon@gmail.com](mailto:ukrmovamarafon@gmail.com)

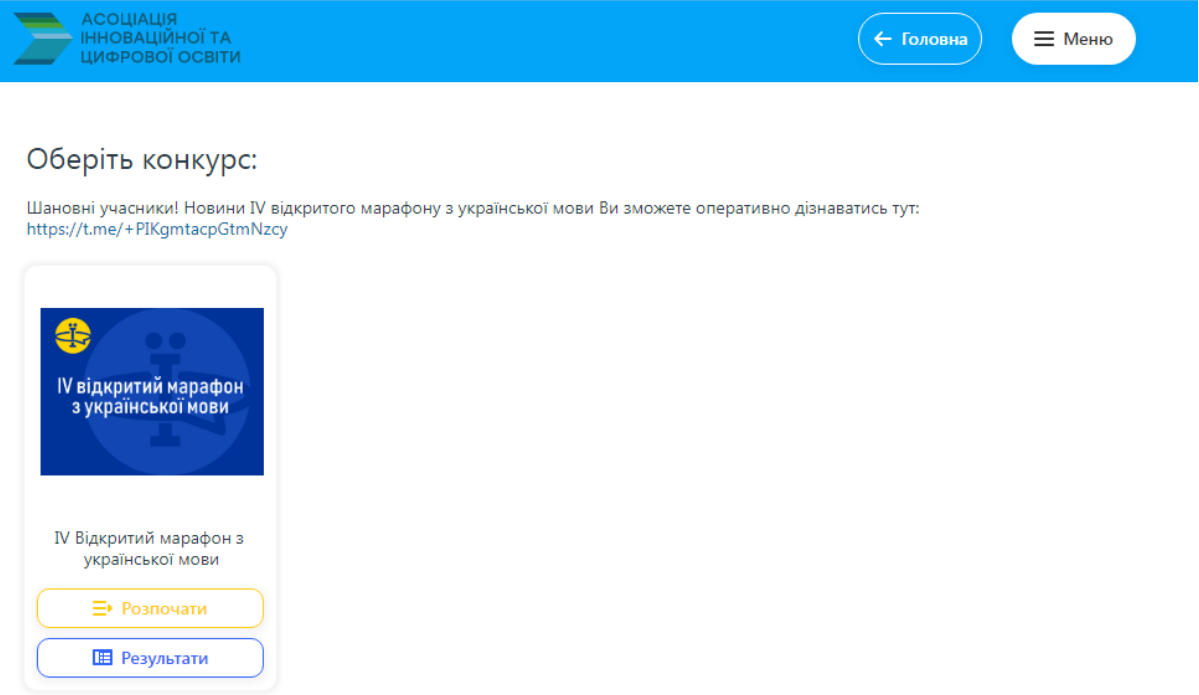

Скрін 6

Оберіть із запропонованого переліку вашу категорію: клас **або** заклад освіти (професійна (професійно-технічна) освіта, фахова передвища освіта, вища освіта) (див. скрін 7). Користуйтеся прокруткою, щоб побачити весь перелік категорій Марафону.

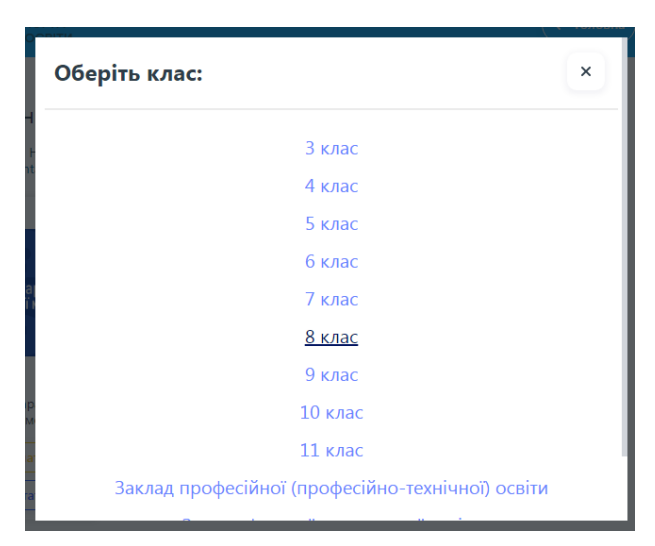

Скрін 7

7. Перейдіть до завдань першого етапу Марафону за допомогою кнопки **«Розпочати»** (див. скрін 8).

**Увага!** Тестові завдання будуть доступні для виконання тільки один раз. Час виконання завдань не обмежено.

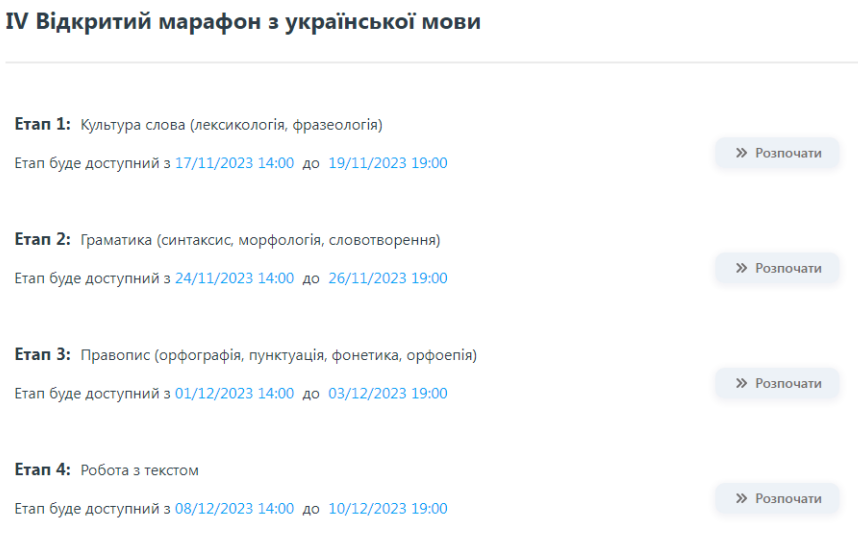

Скрін 8

8. Для повторного входу до Марафону зайдіть на платформу з визначення рівня знань [\(https://www.aitest.in.ua/\)](https://www.aitest.in.ua/). Натисніть кнопку **«Розпочати»** у будь-якому розділі платформи (див. скрін 8).

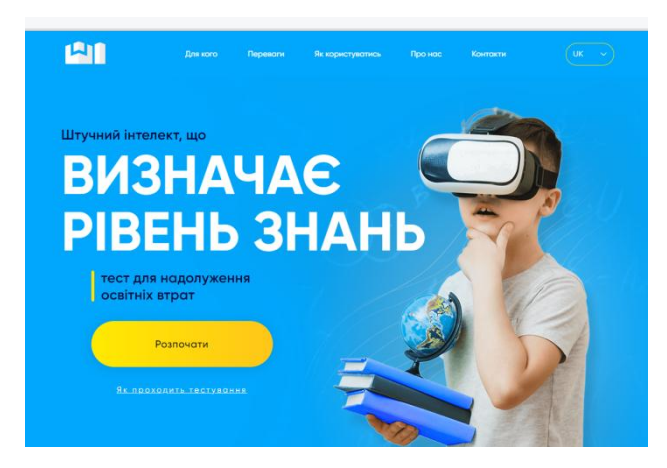

Скрін 8

Впишіть email і пароль, зазначені вами під час реєстрації. Далі скористаєтесь кнопкою **«Увійти»** (див. скрін 9).

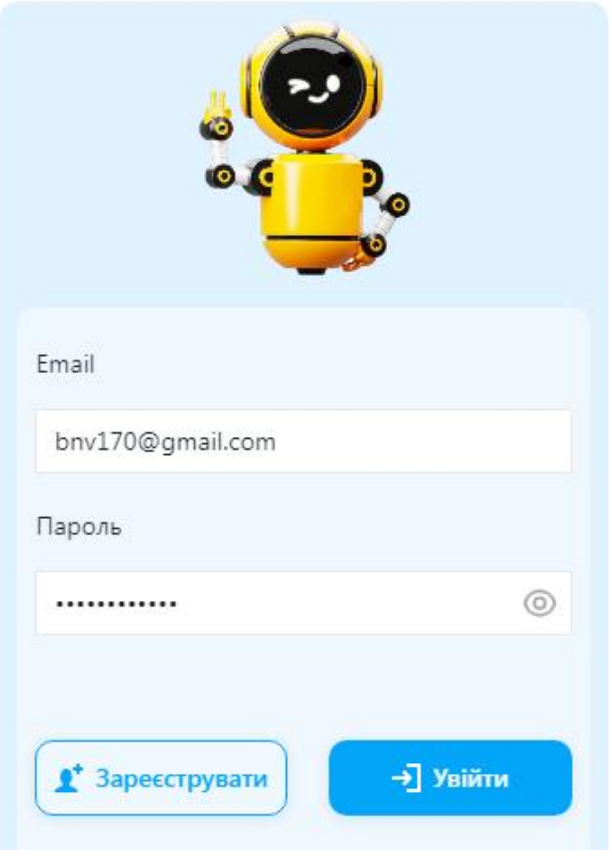

Скрін 9

**Увага!** Введення знаків вручну може призвести до помилки, тому email і пароль краще копіювати зі збереженого файлу.

Далі дійте відповідно до пунктів 5–7 цієї інструкції.